# 医中誌Webの利用方法

### 医中誌Web(医学中央雑誌web版)は、 医学中央雑誌刊行会が提供する、 国内の医学論文情報会な) を検索できるサービス

# 医中誌Webへのログイン方法(学内限定)

#### ①図書館HPから「データベース」をクリック

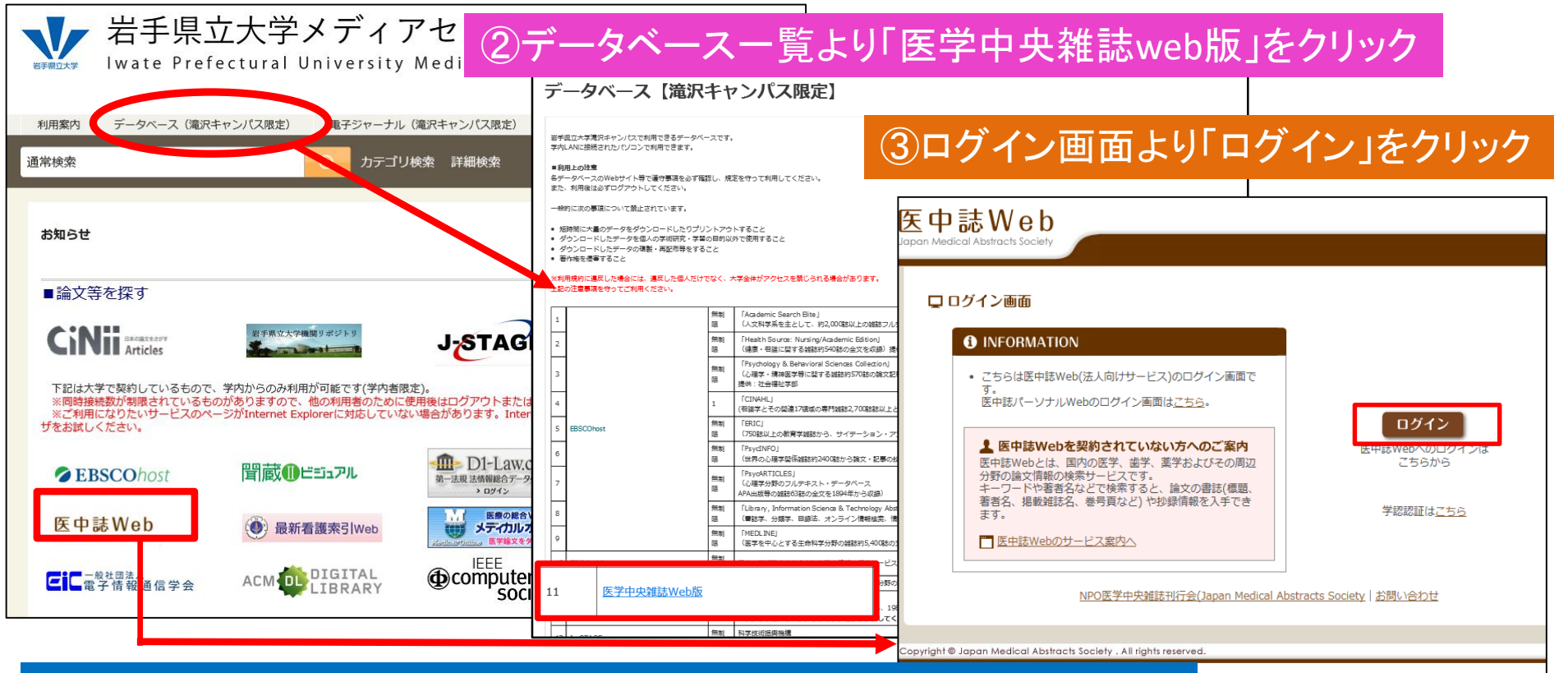

#### HPの医中誌アイコンをクリックすると、ログイン画面に直接移動します

【注意】・必ず学内からアクセスしてください ・同時アクセス台数は4台です ・既に学内で4名の方が利用している場合には、ログイン出来ません その場合は時間を置いて、再度ログインしてください

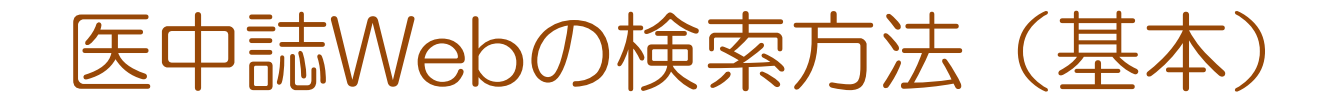

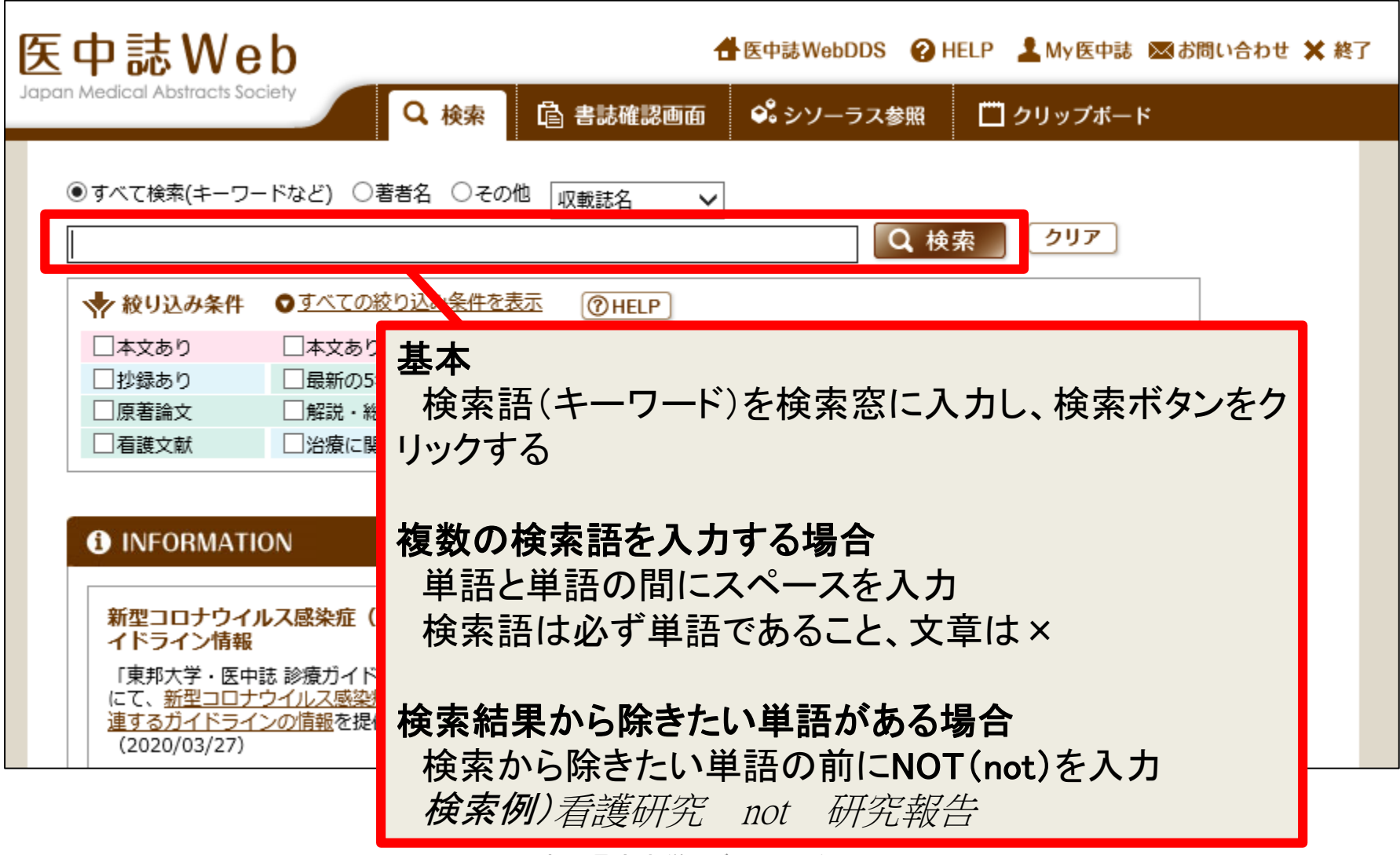

### 医中誌Webの検索方法(検索語の限定)

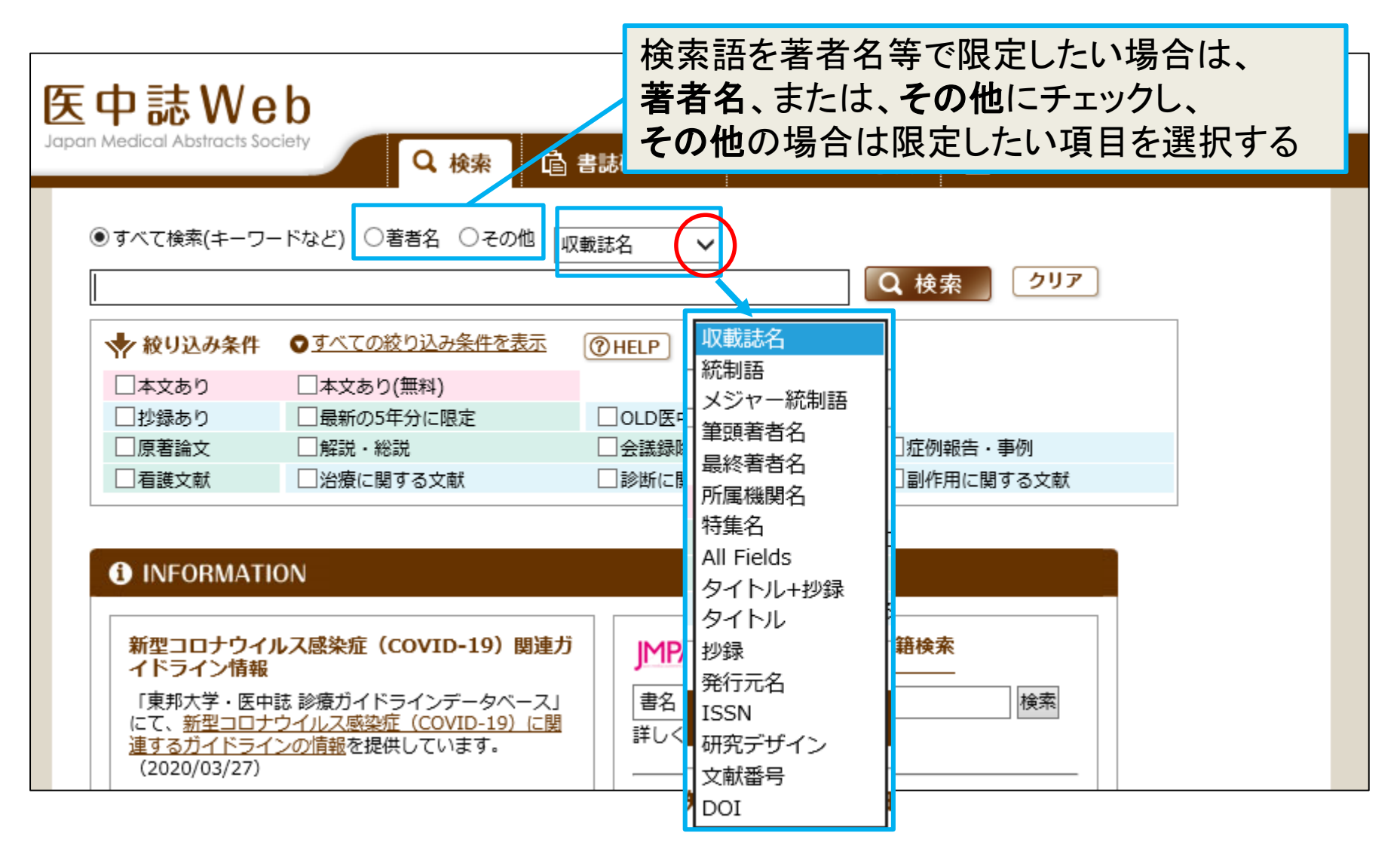

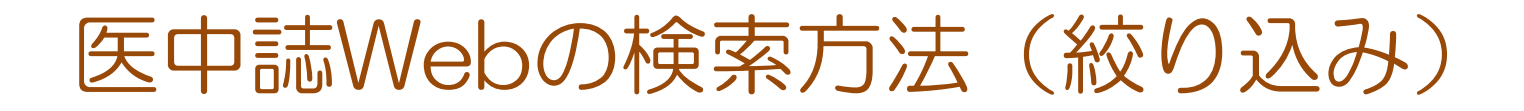

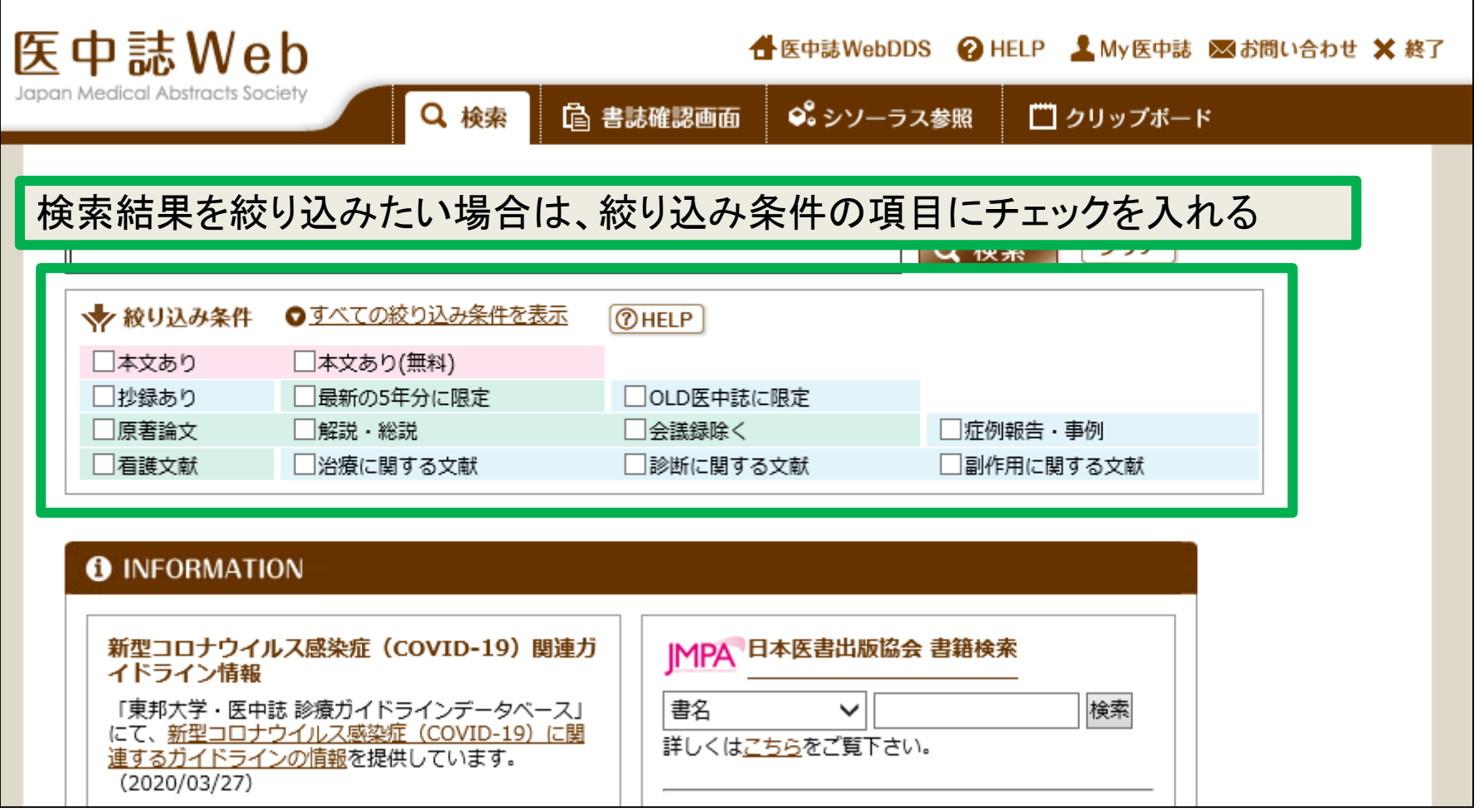

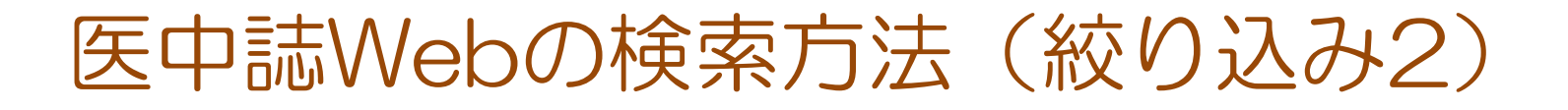

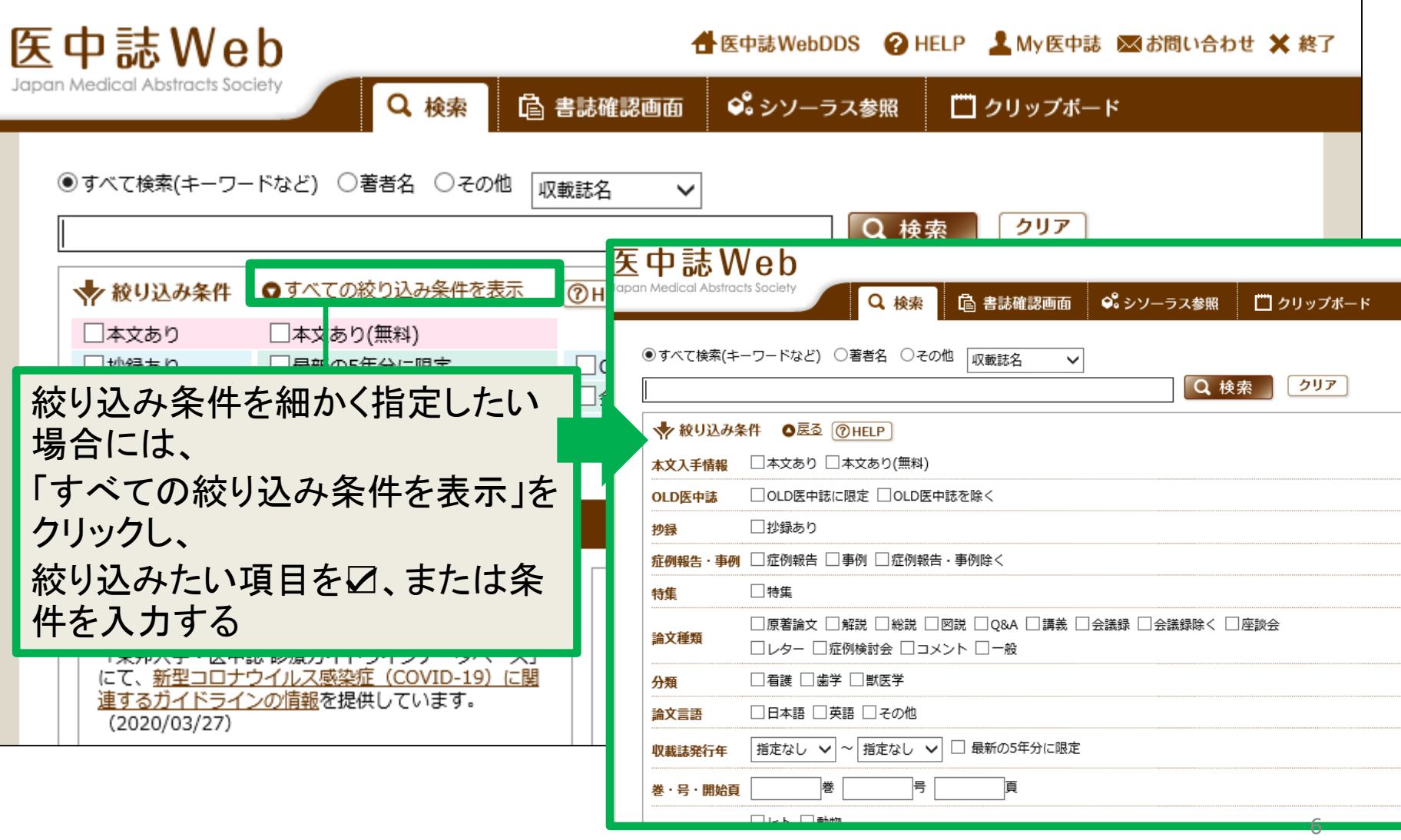

医中誌Webの検索結果-1

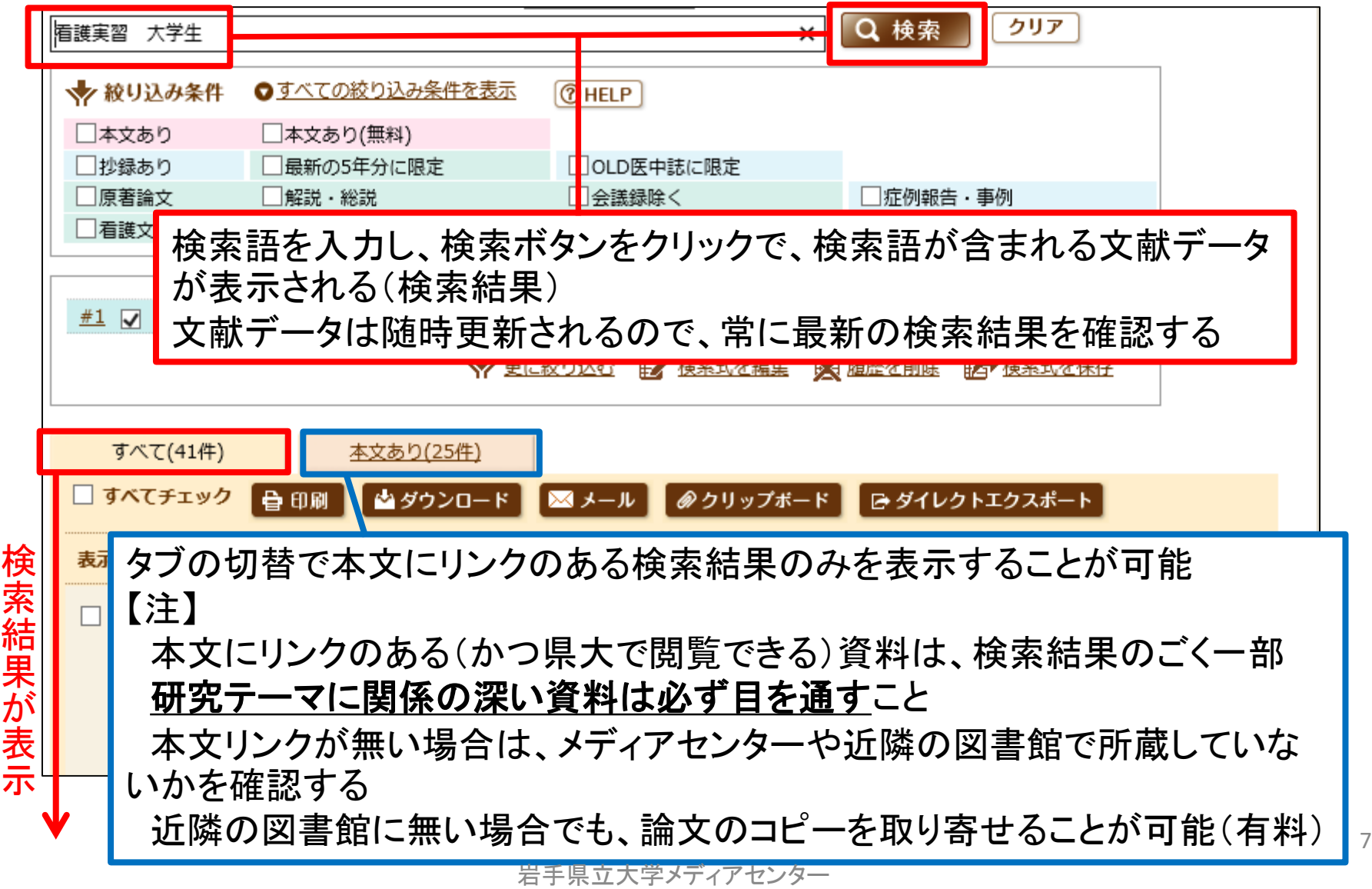

医中誌Webの検索結果-2

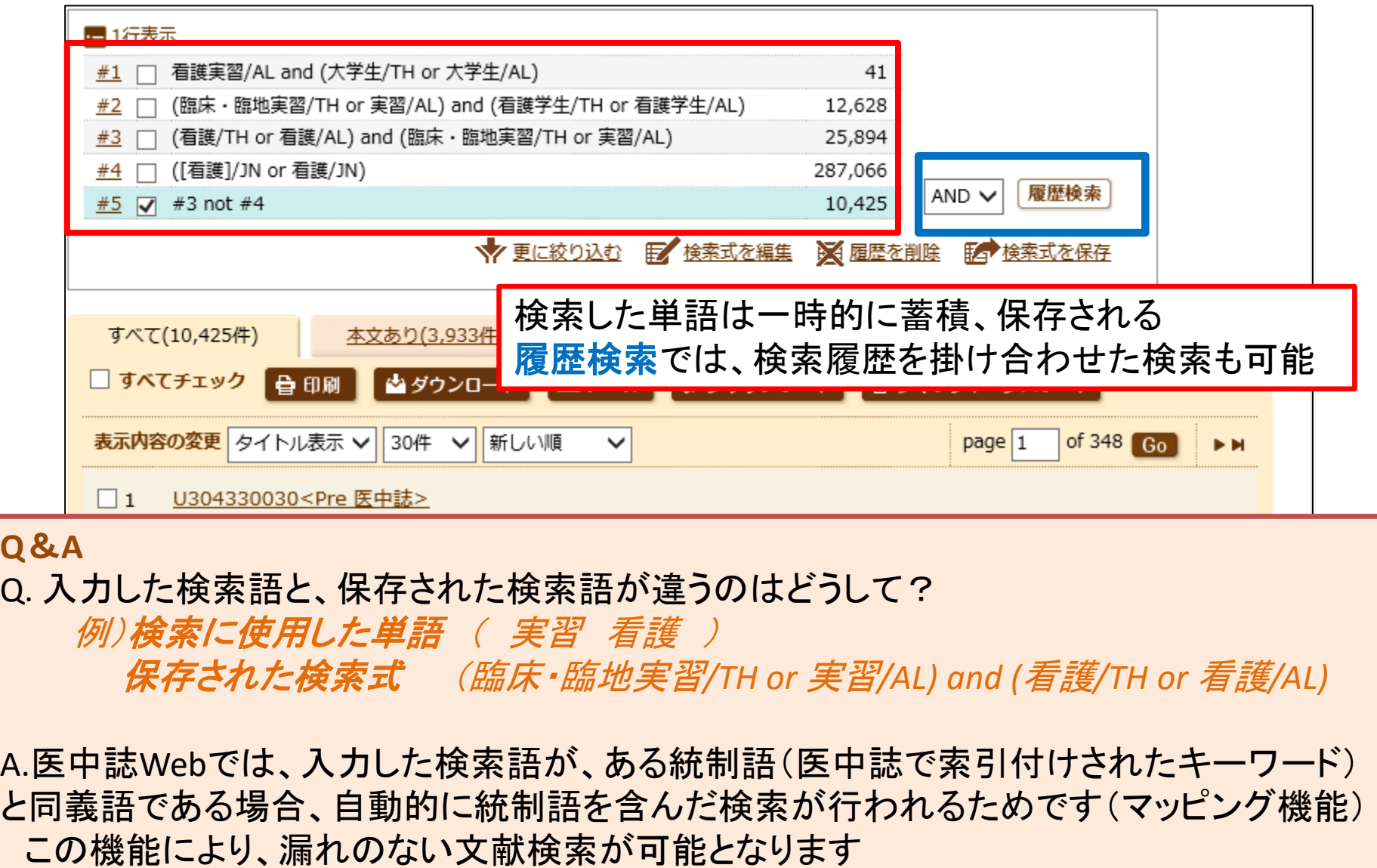

### 医中誌Webの検索結果-3 文献番号について

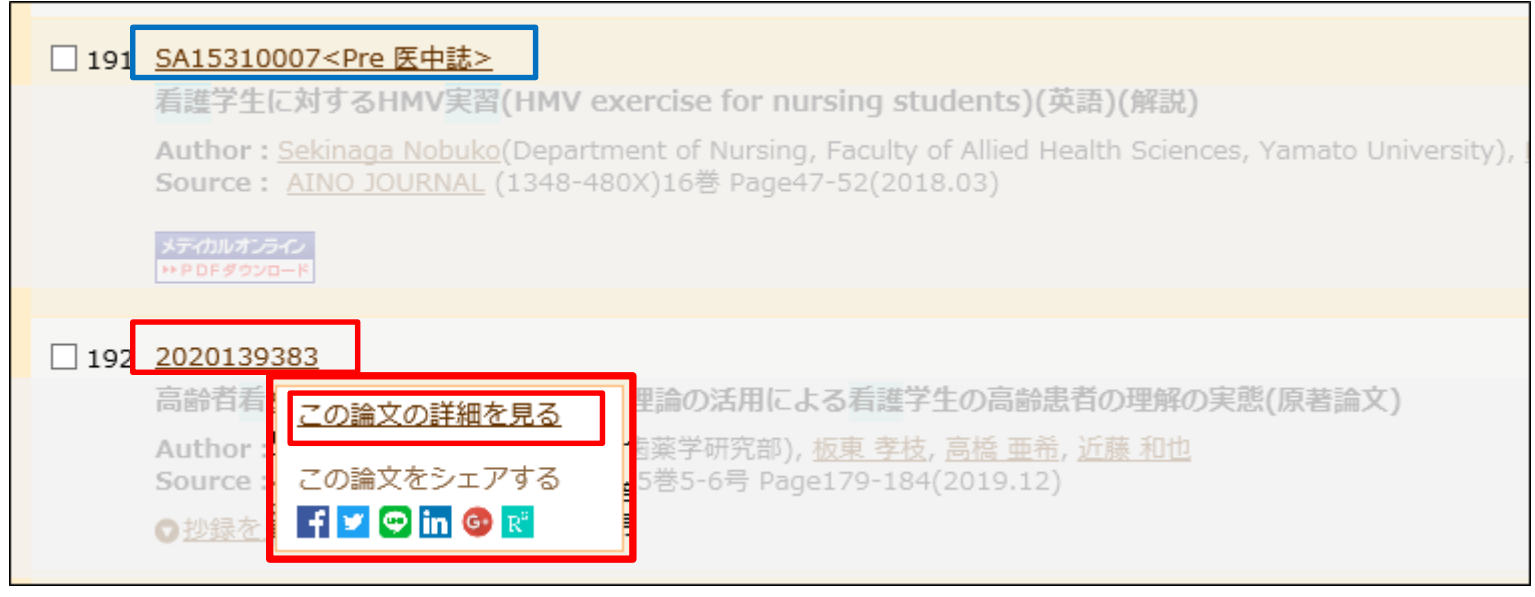

検索された文献データの詳細を確認したい場合は、 各項目の先頭にある文献番号をクリックし、「この論文の詳細を見る」をクリック 詳細画面では、文献データに付与された、統制語等を確認することができる

#### <Pre医中誌>の記載データについて

統制語などを索引付けする前のデータ(索引付け完了後、改めて通常の文献番号 が付与される)

書誌事項(タイトル、著者名、収載誌の情報、一部については抄録)のみが収録さ れている

# 医中誌Webの検索結果-4 検索結果の出力

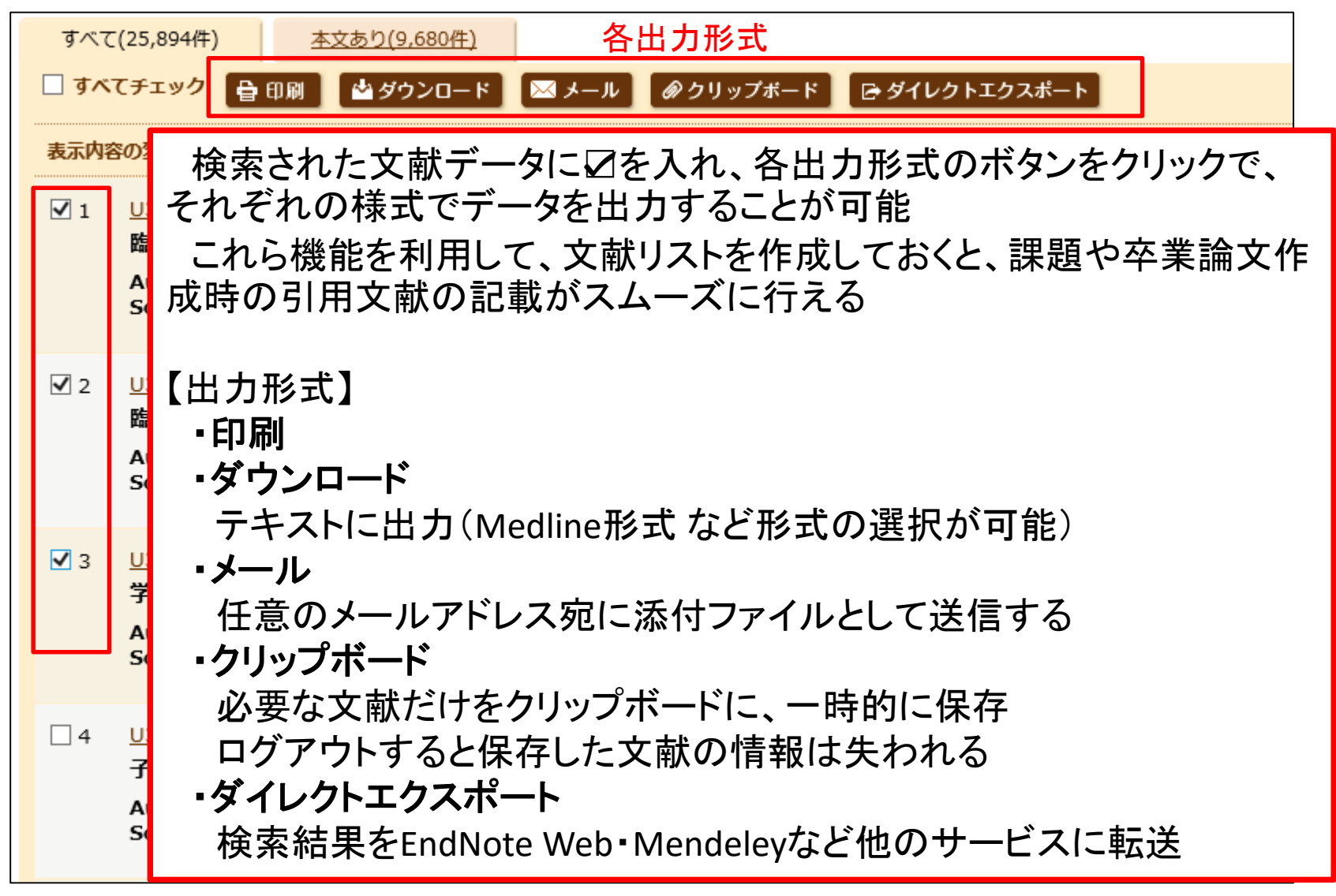

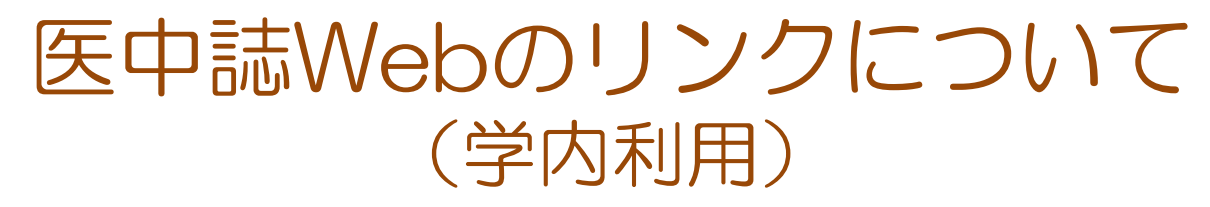

学内で利用した場合、検索結果の文献にリンクアイコンがある場合、アイコンをク リックするとその場で論文全文を入手できる場合があります

#### メディアセンター契約のリンクアイコン

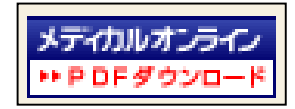

メディカルオンライン

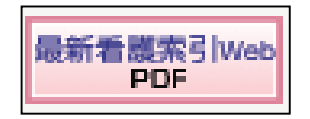

最新看護索引Web(同時接続台数3台)

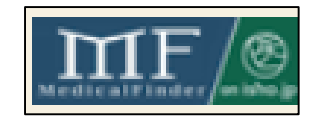

メディカルファインダー(医書.jp)

※看護系の雑誌のみ利用可能/その他の雑誌は購読できません

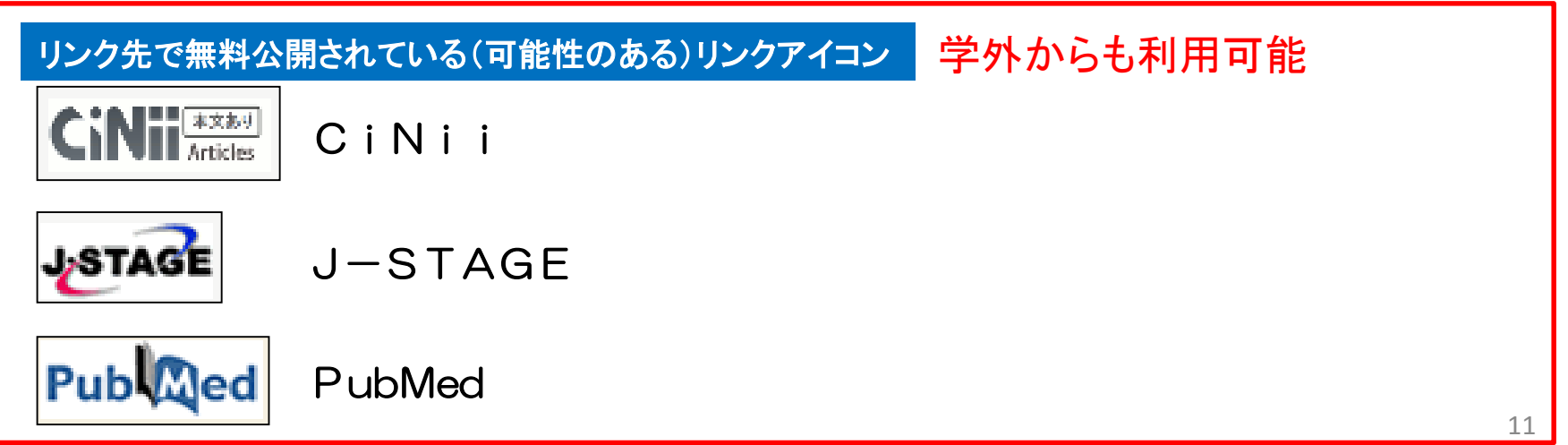

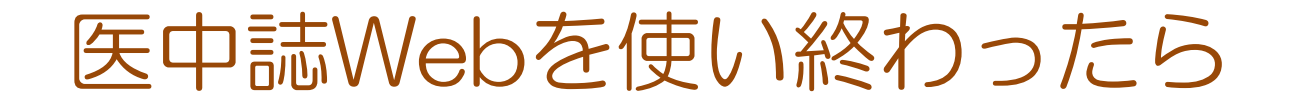

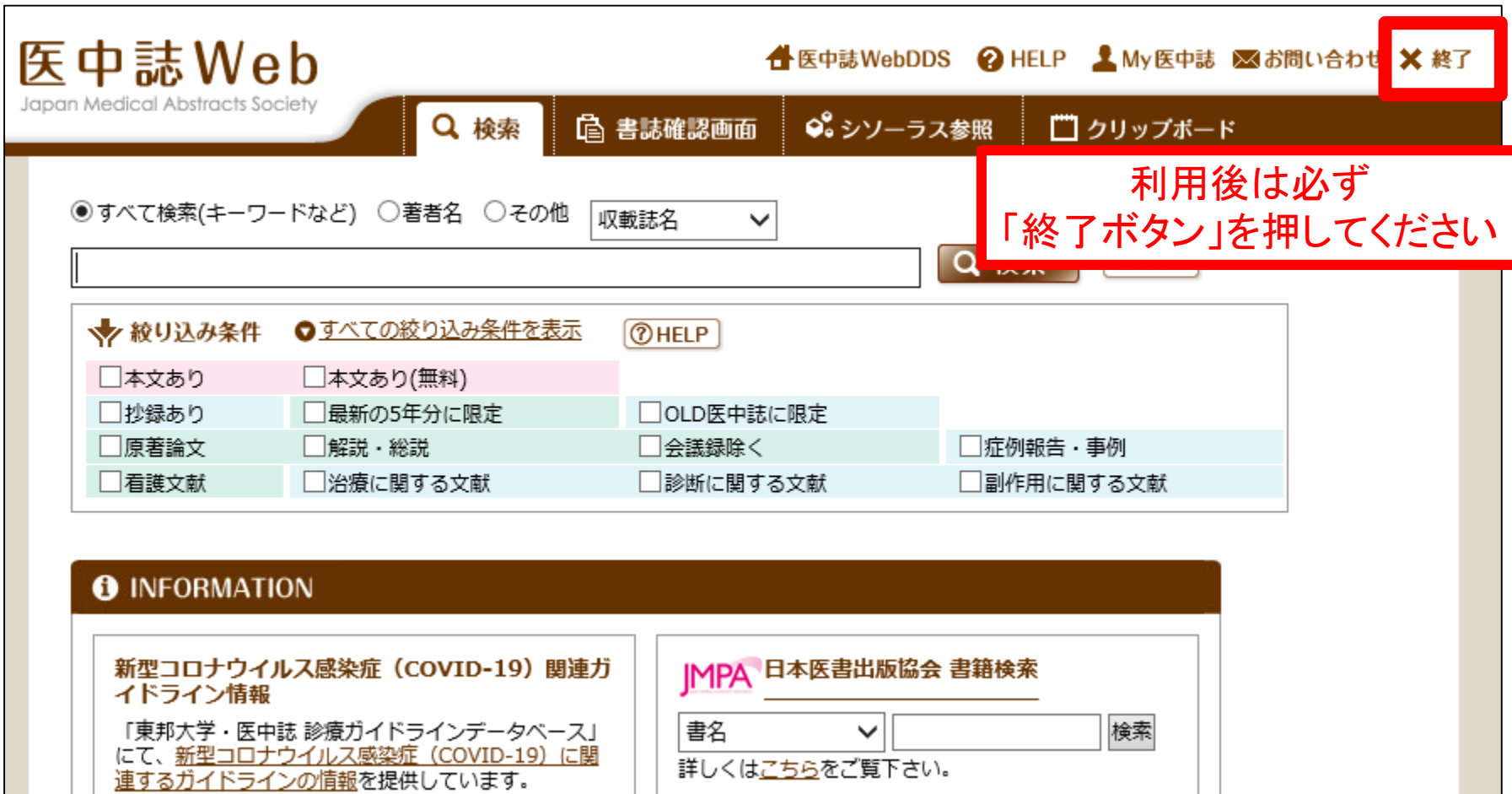

 $(2020/03/27)$ 

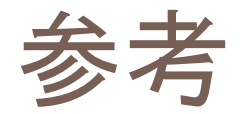

 医中誌Web Ver.5 検索ガイド第3版3訂版 医学中央雑誌刊行会 2019.2 <http://www.jamas.or.jp/user/guide/index.html>

 医中誌Web HELP [http://www.jamas.or.jp/web\\_help5/index.html](http://www.jamas.or.jp/web_help5/index.html)

 医学中央雑誌刊行会 ホームページ <http://www.jamas.or.jp/index.html>

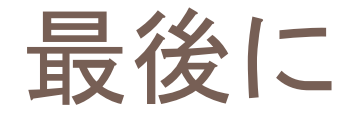

# 不明な点等は、メディアセンター図書館へお 問い合わせください。

### メールでの問い合わせも可能です。

### アドレス library[@]ml.iwate-pu.ac.jp